# . Tutorial Fri.5 for ZG tree in EPW v.5.5

Temperature-dependent band structures, optical spectra, phonon-induced diffuse scattering, and unfolding principle

# Hands-on Session (Friday, 16th June)

In this session we will learn how to use ZG.x for generating ZG supercell configurations and how to combine them with standard Density Functional Theory (DFT) calculations for evaluating temperaturedependent properties. You are advised to prepare the following script file, e.g. script.sh:

```
#!/bin/bash
#SBATCH --nodes=1
#SBATCH --ntasks-per-node=56
#SBATCH --time=01:00:00
#SBATCH --account=EPSchool2022
#SBATCH --partition=small
#SBATCH --reservation=EPSchoolDay5
module purge
module load TACC
PATHQE=/work2/06868/giustino/EP-SCHOOL/q-e/ # this is the path to q-e
cd $PWD
```
For each calculation, pass the command at the bottom of the script and submit the job, e.g. sbatch script.sh. Also set the following environment variable in your shell:

```
export PATHQE=/work2/06868/giustino/EP-SCHOOL/q-e/
```
Some routines in PW, PH, and PP directories are required to run these exercises (e.g. make pw ph pp). To compile executables in ZG tree go to \$PATHQE/EPW/ZG/src and type make. To use local executables go to \$PATHQE/EPW/ZG/src/local and type ./compile ifort.sh.

For the description for all input flags please follow the link:

https://epwdoc.gitlab.io/source/doc/InputsZG.html

▶ Copy the tutorial tarball from /work2/06868/giustino/EP-SCHOOL/ and untar. Then, go to exercise1, and create directory workdir:

\$ cp /work2/06868/giustino/EP-SCHOOL/Fri.5.Zacharias.tar .

\$ tar -xvf Fri.5.Zacharias.tar; cd tutorial/exercise1; mkdir workdir

Note: in this tutorial we will show how to obtain all input and output files. The directory inputs will be used as a reference or to speed up the process. In case you missed a step, copy the appropriate input file from inputs to continue. Most of the temperature-dependent calculations will be performed for  $T = 0$  K; one can repeat the steps using a different temperature.

# Exercise 1

In this exercise we will generate the ZG configuration of silicon in a  $3 \times 3 \times 3$  supercell for the temperature  $T = 0$  K and run your first DFT-ZG calculation. In the following, all steps for obtaining the phonons of silicon are provided, but to speed up the process we will skip the first four steps.

expect (compare with literature). If there exist negative frequencies (soft modes), the code sets them to positive.

si.ph.in

 $\blacktriangleright$  Run a self-consistent calculation for silicon in the workdir. Note: The energy cutoff ecutwfc needed for convergence should be 30 Ry. \$ cd workdir; cp ../inputs/si.scf.in .; cp ../inputs/Si.pz-vbc.UPF .

\$ ibrun -np 4 \$PATHQE/bin/pw.x -nk 4 < si.scf.in > si.scf.out

In Run a ph. x calculation on a homogeneous  $4 \times 4 \times 4$  q-point grid using the input:

```
&inputph
  amass(1) = 28.0855,
  prefix = 'si'outdir = './'ldisp = .true.
  fildyn = 'si.dyn'
  tr2_{ph} = 1.0d-12nq1 = 4, nq2 = 4, nq3 = 4/
```
\$ cp ../inputs/si.ph.in . \$ ibrun -np 4 \$PATHQE/bin/ph.x -nk 4 < si.ph.in > si.ph.out

This will generate 8 si.dynX output files containing the dynamical matrix calculated for each irreducible q-point. The list of irreducible q-points is written in the  $si.dyn0$  file.

 $\triangleright$  Run a q2r.x calculation to obtain the interatomic force constants (IFC) file using the input:

```
\sim q2r.in
&input
fildyn='si.dyn', flfrc = 'si.444.fc'
/
```

```
$ cp ../inputs/q2r.in .
  ibrun -np 1 $PATHQE/bin/q2r.x < q2r.in > q2r.out
```
This will generate si.444.fc which contains the IFCs. As we will see below, this is the only external input file necessary for running ZG.x.

 $\triangleright$  Run a matdyn.x calculation to check the phonon dispersion:

```
-- matdyn.in matdyn.in matdyn.in matdyn.in matdyn.in matdyn.in matdyn.in matdyn.in
&input
    asr='simple', amass(1)=28.0855,
    flfrc='si.444.fc', fldyn='si.dyn.mat', flfrq='si.freq', fleig='si.dyn.eig',
    q_in_cryst_coord = .false., q_in_band_form = .true.
/
 9
 0.00 0.00 0.00 100
 0.75 0.75 0.00 1
 0.25 1.00 0.25 100
 0.00 1.00 0.00 100
 0.00 0.00 0.00 100
 0.50 0.50 0.50 100
 0.00 1.00 0.00 100
 0.50 1.00 0.00 100
 0.50 0.50 0.50 100
$ cp ../inputs/matdyn.in .
$ ibrun -np 1 $PATHQE/bin/matdyn.x < matdyn.in > matdyn.out
$ $PATHQE/bin/plotband.x
```
Input file > si.freq Reading 6 bands at 702 k-points Range: 0.0000 509.7618eV Emin, Emax, [firstk, lastk] > 0 600 high-symmetry point: 0.0000 0.0000 0.0000 x coordinate 0.0000 high-symmetry point: 0.7500 0.7500 0.0000 x coordinate 1.0607 ... high-symmetry point: 0.5000 0.5000 0.5000 x coordinate 5.3534 output file (gnuplot/xmgr) > si\_ph\_dispersion.xmgr bands in gnuplot/xmgr format written to file si\_ph\_dispersion.xmgr output file (ps) > stopping ...

matdyn.x will generate si.freq which contains the phonon frequencies along the specified path in the Brillouin zone. Then we combine si.freq with plotband.x to obtain si\_ph\_dispersion.xmgr in gnuplot/xmgr format for the phonon dispersion. To plot the phonon dispersion type:

- \$ cp si\_ph\_dispersion.xmgr ../gnuplot/.
- \$ cd ../gnuplot/; gnuplot gp\_coms.p; evince ph\_dispersion\_444.eps

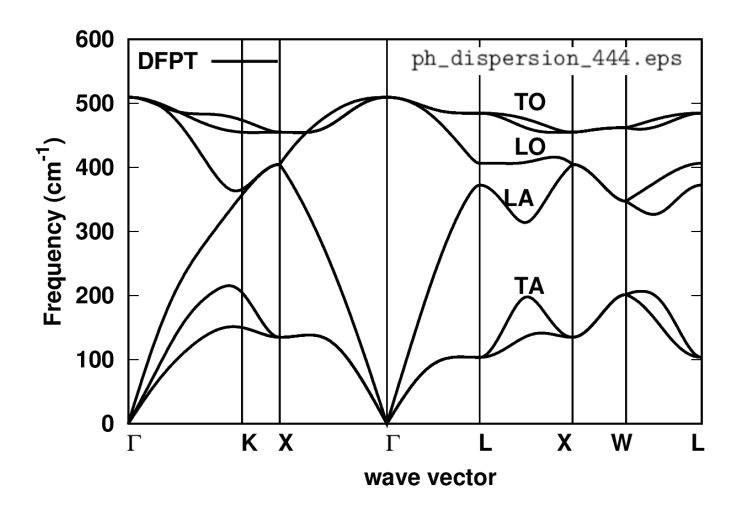

Is the phonon dispersion the one you would expect? One can verify the results with literature data.

Once you have obtained the IFC file (e.g. here si.444.fc) and verified the correctness of your phonons, you are ready to perform a ZG.x calculation. If you have skipped the four steps above, you can copy the IFC file from inputs into workdir:

```
$ cd ../workdir; cp ../inputs/si.444.fc .
```
 $\blacktriangleright$  Run a ZG calculation using the input:

```
- - ZG_{-}333. in
&input
  flfrc='si.444.fc',
  asr='simple', amass(1)=28.0855, atm_zzg(1) = 'Si',flscf = 'si.scf.in'
  T = 0.00.
  dim1 = 3, dim2 = 3, dim3 = 3compute_error = .true., synch = .true., error_thresh = 0.02, niters = 30000
   incl_qA = .false./
```
Note: The q-point grid ( $nq1 \times nq2 \times nq3$ ) used to obtain the dynamical matrices should not be necessarily the same with the supercell size (dim1×dim2×dim3). In particular, dimX is independent of nqX, since ZG.x takes advantage of Fourier interpolation as implemented in matdyn.x; thus any size of ZG configuration can be generated from si.444.fc.

```
$ cp ../inputs/ZG_333.in .
$ ibrun -np 4 $PATHQE/bin/ZG.x -nk 4 < ZG_333.in > ZG_333.out
```
The input format of ZG\_333.in is the same as matdyn.in. Lines 3 and 4 contain input variables similar to those in matdyn.in; in line 5 we provide the name of the unit-cell scf file (flscf) used to calculate the phonons. The information therein is read to generate the corresponding supercell scf file (new feature); in lines 6 and 7 we provide the temperature  $(T)$  in Kelvin and supercell dimensions  $(\text{dim } X)$  for which ZG displacements are generated; line 8 contains all flags related to the error minimization (discussed later); in line 8 we specify whether we want to include, or not, q-points in set  $A$  using the flag incl\_qA.

The output files from a  $ZG.x$  run are: (a)  $ZG$ -configuration 0.00K dat and equil pos.dat which contain the ZG (quantum nuclei at 0.00 K) and equilibrium (classical nuclei at 0 K) coordinates in angstroms, and (b) ZG-scf.333.0.00K.in and equil-scf.333.in which are the corresponding scf files for performing calculations in a  $3 \times 3 \times 3$  supercell.

▶ Run a self-consistent calculation for silicon with the nuclei clamped at their equilibrium and ZG coordinates (for  $T = 0.00$  K) in the supercell.

- \$ ibrun -np 54 \$PATHQE/bin/pw.x -nk 3 < equil-scf\_333.in > equil-scf\_333.out
- \$ ibrun -np 56 \$PATHQE/bin/pw.x -nk 8 < ZG-scf\_333\_0.00K.in > ZG-scf\_333\_0.00K.out

Note: parallelization over 3 and 8 k-points.

The file equil-scf\_333.in is also provided here:

```
&control equil-scf_333.in
 calculation = 'scf'
 restart_mode = 'from_scratch'
 prefix = 'equil-si'
 pseudo_dir = './'
 outdir = './'
/
&system
 ibrav = 0nat = 54
 ntyp = 1ecutwfc = 20.00/
&electrons
 diagonalization = 'david'
 mixing_mode= 'plain'
 mixing_beta = 0.70
 conv_{\text{thr}} = 0.1D-06/
ATOMIC_SPECIES
 Si 28.085 Si.pz-vbc.UPF
K_POINTS automatic
  2 2 2 0 0 0
CELL_PARAMETERS {angstrom}
    -8.09641133 0.00000000 8.09641133
    0.00000000 8.09641133 8.09641133
    -8.09641133 8.09641133 0.00000000
```

```
ATOMIC_POSITIONS {angstrom}
  Si  0.00000000  0.00000000  0.00000000
  Si -1.34940189 1.34940189 1.34940189
  Si -2.69880378  0.00000000  2.69880378
...
```
Note: Cell paramaters, number of atoms, k-grid, and atomic coordinates have been modified automatically based on the supercell dimensions. The code will always generate the lattice information in angstroms.

The file ZG-scf\_333\_0.00K.in is also provided here:

```
&control ZG-scf_333_0.00K.in
 calculation = 'scf'
 restart_mode = 'from_scratch'
 prefix = 'ZG-si'
 pseudo_dir = './'
 outdir = \frac{1}{1}.
/
&system
 ibrav = 0nat = 54
 n \text{typ} = 1ecutwfc = 20.00/
&electrons
 diagonalization = 'david'
 mixing_mode= 'plain'
 mixing_beta = 0.70
 conv_{\text{thr}} = 0.1D-06/
ATOMIC_SPECIES
 Si 28.085 Si.pz-vbc.UPF
K_POINTS automatic
  2 2 2 0 0 0
CELL_PARAMETERS {angstrom}
    -8.09641133 0.00000000 8.09641133
    0.00000000 8.09641133 8.09641133
    -8.09641133 8.09641133 0.00000000
ATOMIC_POSITIONS {angstrom}
  Si 0.02090173 -0.01220213 -0.01392228
  Si -1.39812907 1.32606198 1.38415986
  Si -2.68002772 0.00399202 2.64203512
...
```
Note: This file contains the same information with equil-scf 333.in, except from the prefix and atomic positions. In general you should also add  $nosym = .true.$ , since symmetries do not apply after ZG displacements.

While the calculations are running, let us discuss some apsects about the generation of the **ZG**configuration file. Type:

\$ grep -3 "Optimum" ZG\_333.out | tail -4

Optimum configuration found !

Sum of diagonal terms per q-point: 0.419085 Error and niter index: 0.016917 18079

This information is printed during a  $ZG.x$  run when the optimum configuration is found. Line 3 gives the sum of all diagonal terms per q-point, representing the denominator of Eq. (54) in Ref. [Phys. Rev. Res. 2, 013357 (2020)]. The first entry in line 4 represents the value of the minimization function  $E({S_{\mathbf{q},\nu}})$  given by Eq. (54) in Ref. [Phys. Rev. Res. 2, 013357 (2020)]. The integer

in line 4 represents the number of attempts required to achieve  $E(\{S_{\mathbf{q},\nu}\})$  smaller than the value specified for error\_thresh. If this number exceeds the integer specified by niters flag, then ZG.x will stop without printing the ZG-configuration file. A general rule is: the larger the supercell, the fewer attempts are required to achieve  $E(\{S_{q,\nu}\}) <$  error thresh. The reason is: the order of choosing the unique set of signs, assigned to separate q-points, is less important as we approach the thermodynamic limit.

Now type:

```
$ head -3 ZG-configuration_0.00K.dat
```

```
Temperature is: 0.00 K
Atomic positions 54
 Si 0.02090173 -0.01220213 -0.01392228
```
Lines 1 and 2 give the temperature for which ZG displacements are generated and the total number of atomic coordinates, respectively. In line 3, we have the first ZG atomic coordinate. It is perfectly reasonable to find different ZG coordinates, since the modes obtained by diagonalizing the dynamical matrix can differ by a phase factor (or a unitary matrix in case of degeneracy) if the processor, or compiler, or libraries have changed. The eigenvalues, of course, should remain the same in all cases. The flag synch = .true. should apply a smooth Berry connection and align the sign of the modes with respect to a reference mode, but the sign of this reference depends on the machine. Degeneracy is not taken into account. The best way to check the validity of your configuration is by comparing the anisotropic mean-squared displacement tensor with the exact values, both obtained at the end of the ZG<sub>-333</sub>.out. To this aim type:

```
$ grep -12 "Anisotropic" ZG_333.out | tail -13
```

```
Anisotropic mean-squared displacement tensor vs exact values (Ang^2):
Atom: 1
  Si 0.002341 0.002346 0.002308
       Exact values
  Si 0.002352 0.002352 0.002352
Atom: 2
  Si 0.002380 0.002329 0.002405
       Exact values
  Si 0.002352 0.002352 0.002352
off-diagonal terms
  Si -0.000004 0.000031 -0.000131
  Si -0.000451 0.000287 -0.000153
```
Reducing error\_thresh brings the anisotropic displacement tensor closer to the exact values. Note that in the previous versions of the code these values were multiplied by  $8\pi^2.$ 

Now check whether the calculations have finished and type:

```
$ grep ! *scf_333*out
```

```
equil-scf_333.out:! total energy = -427.83892824 Ry
ZG-scf_333_0.00K.out:! total energy = -427.72102129 Ry
```
These are the total energies (Kohn-Sham potential energy surfaces) of the equilibrium and ZG structures. What is the difference between the two values and what is the reason of this difference? The difference is  $\Delta E_{\rm KS} = 0.11791$  Ry and is due to the vibrational potential energy. To check this type:

```
$ grep -3 "Potent" ZG_333.out
```

```
Total vibrational energy: 0.24020898 Ry
       Potential energy: 0.12010449 Ry
         Kinetic energy: 0.12010449 Ry
```
Our computed  $\Delta E_{\rm KS}$  is indeed almost equal to half the total vibrational energy, since a DFT calculation will not account for the vibrational kinetic energy contribution. The value 0.118 Ry deviates from 0.12 Ry, since we exclude from our calculations the q-points belonging in set  $A$ . As we use larger supercells this small deviation reduces to zero and  $\Delta E_{\rm KS} = \text{Total vibrational energy}/2$ .

For the next exercises we will only need the charge-density files from equil-si.save and ZG-si.save. Thus remove:

\$ rm -r \*wfc\* si.save \_ph0/ equil-si.save/\*wfc\* ZG-si.save/\*wfc\*

# Exercise 2

In this exercise we will learn how to calculate the phonon-induced band gap renormalization and temperature-dependent band structures using the example of silicon and the  $3 \times 3 \times 3$  ZG supercell. To obtain temperature-dependent band structures we will employ the band structure unfolding (BSU) technique with plane-waves as basis sets. For the theory of BSU please refer to Ref. [Phys. Rev. B 85, 085201 (2012)]. To speed up the process one can skip the following two steps.

First go to the directory exercise2 and copy the following input files in your workdir:

```
$ cd ../../exercise2/; mkdir workdir; cd workdir
$ cp ../inputs/Si.pz-vbc.UPF .; cp ../inputs/si.scf.in .
$ cp ../inputs/si.bands.in .; cp ../inputs/bands.in .
```
Note: in file si.bands.in we set nbnd = 5 to include one empty band. We also sample the Γ-X path using 50 k-points in Cartesian coordinates (units of 2 pi/a).

► Run a standard band structure calculation in the unit-cell of silicon along Γ-X using 50 k-points.

```
$ ibrun -np 4 $PATHQE/bin/pw.x -nk 4 < si.scf.in > si.scf.out
$ ibrun -np 4 $PATHQE/bin/pw.x -nk 4 < si.bands.in > si.bands.out
$ ibrun -np 4 $PATHQE/bin/bands.x -nk 4 < bands.in > bands.out
```
 $\blacktriangleright$  Plot the band structure using the file **bands.dat.gnu**.

```
$ cp bands.dat.gnu ../gnuplot/; cd ../gnuplot/; gnuplot gp_coms.p
```
\$ evince band\_structure.eps

Can you find the Cartesian k-coordinates in units of \tpiba of the valence band maximum (VBM) and conduction band minimum (CBM)? Inspecting file bands.dat, those are:

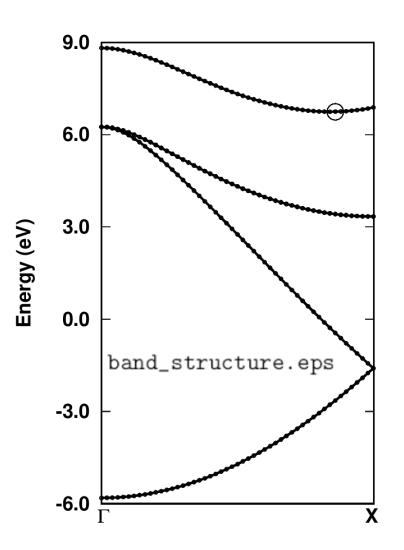

0.000000 0.000000 0.000000 -5.811 6.253 6.253 6.253 8.817 ... 0.000000 0.840000 0.000000 -2.783 -0.278 3.440 3.440 6.743

We can see that the VBM lies at the Γ-point and is threefold degenerated with energy  $E_{\text{VBM}} =$ 6.253 eV. The CBM lies at ~0.84 Γ-X with energy  $E_{\rm CBM} = 6.743$  eV. Therefore, the DFT-LDA band gap with these settings is  $E_{\text{G}} = E_{\text{CBM}} - E_{\text{VBM}} = 0.49 \text{ eV}$ .

▶ Run a non self-consistent calculation for two K-points that define the VBM and CBM in the equilibrium and ZG supercell structures.

Note: The selection rule here is to find the reciprocal lattice vector of the supercell G that maps K onto k, i.e.  $K = k$  $-$  G. The trivial choice is  $G = \Gamma$  and thus set  $K = k$ .

To prepare the calculation proceed as follows:

```
$ cd ../workdir/
$ cp ../../exercise1/workdir/equil-scf_333.in equil-nscf_333.in
$ cp ../../exercise1/workdir/ZG-scf_333_0.00K.in ZG-nscf_333_0.00K.in
$ cp -r ../../exercise1/workdir/equil-si.save/ .
$ cp -r ../../exercise1/workdir/ZG-si.save/ .
```
In equil-nscf\_333.in and ZG-nscf\_333\_0.00K.in apply the following changes:

- 1. Set calculation = 'nscf'
- 2. Include one empty band / unit-cell by setting  $n bnd = 135$  below ecutwfc = 20.0 flag.
- 3. Replace the automatic K-grid:

```
K_POINTS automatic
   2 2 2 0 0 0
with the two K-points of the VBM and CBM:
K_POINTS crystal
\mathcal{D}0.000000 0.000000 0.000000 1
0.000000 1.260000 1.260000 1
```
Remark: Since the coordinates are given in units of the reciprocal lattice parameters, we obtain the K-coordinates by multiplying the k-coordinates of VBM and CBM states with the dimensions of the supercell, i.e. if  $\mathbf{k} = [x \ y \ z]$ then  $\mathbf{K} = [m \times x \quad n \times y \quad p \times z]$ , where integers  $m, n, p$  define an  $m \times n \times p$  supercell.

4. For  $ZG$  input file add  $nosym = 0.1$  true. below  $n bnd = 135$ .

If you did not complete exercise1 and the steps above, then copy files from inputs:

```
$ cd ../workdir/; cp ../inputs/*nscf_333*in .; cp -r ../inputs/*-si.save/ .
```
For example the ZG input file should look like this:

```
&control ZG-nscf_333_0.00K.in
 calculation = 'nscf'
 restart_mode = 'from_scratch'
 prefix = 'ZG-si'
 pseudo_dir = './'
 outdir = './'
/
&system
 ibrav = 0nat = 54ntyp = 1ecutwfc = 20.00nbnd = 135
 nosym = .true.
/
&electrons
 diagonalization = 'david'
 mixing_mode= 'plain'
 mixing_beta = 0.70
 conv_{\text{thr}} = 0.1D-06/
ATOMIC_SPECIES
 Si 28.085 Si.pz-vbc.UPF
K_POINTS crystal
2
0.000000 0.000000 0.000000 1
0.000000 1.260000 1.260000 1
CELL_PARAMETERS (angstrom)
    -8.09641133 0.00000000 8.09641133
    0.00000000 8.09641133 8.09641133
    -8.09641133 8.09641133 0.00000000
ATOMIC_POSITIONS (angstrom)
...
```
\$ ibrun -n 28 \$PATHQE/bin/pw.x -nk 2 < equil-nscf\_333.in > equil-nscf\_333.out \$ ibrun -n 28 \$PATHQE/bin/pw.x -nk 2 < ZG-nscf\_333\_0.00K.in > ZG-nscf\_333\_0.00K.out

The calculations should take around 5 secs each. When the equilibrium calculation is finished, check that you obtain the VBM and CBM energies you would expect. To this aim type:

\$ grep highest equil-nscf\_333.out

highest occupied, lowest unoccupied level (ev): 6.2534 6.7435

Indeed we obtain the correct VBM and CBM energies. To find the band gap renormalization from the ZG calculation type:

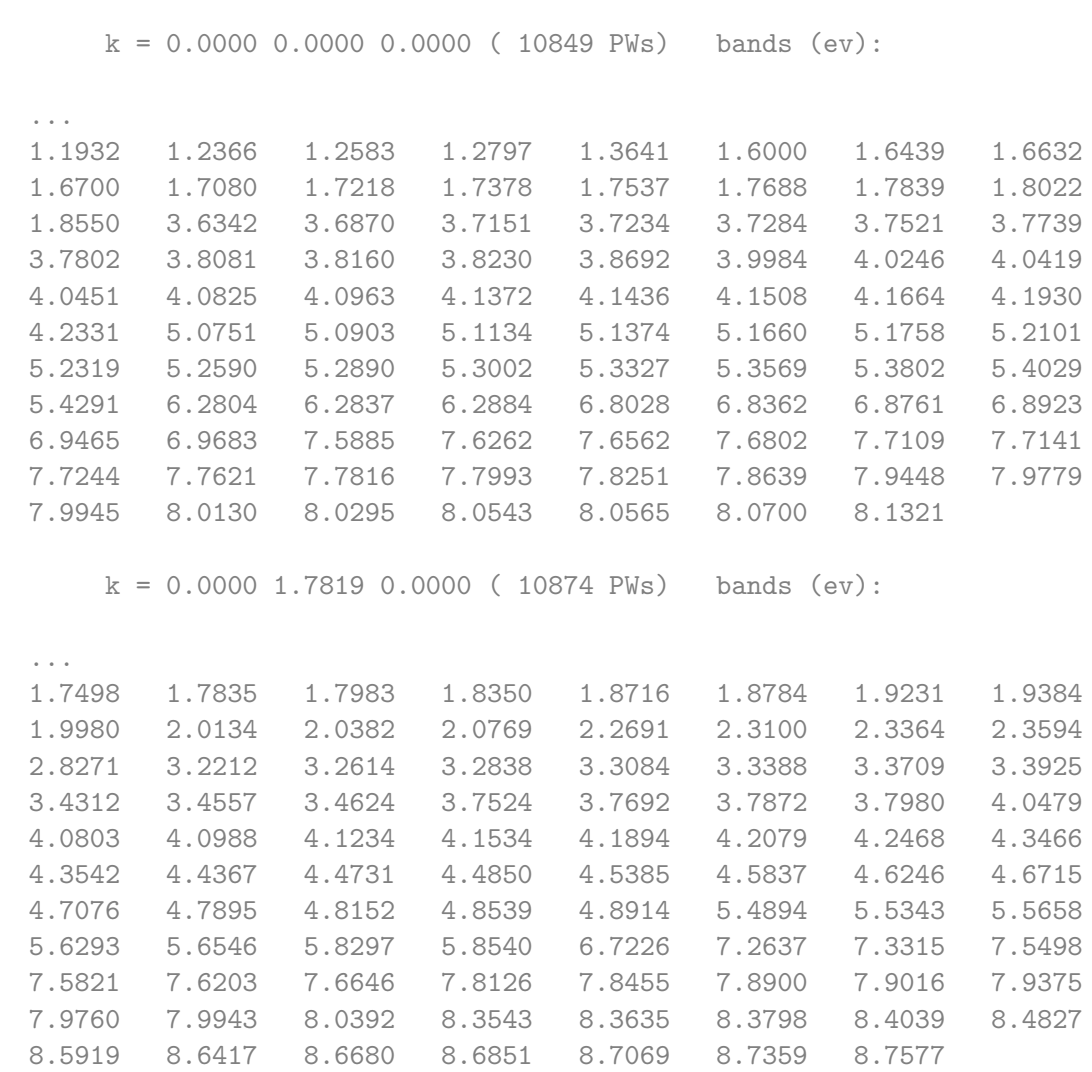

\$ grep -41 "End of band" ZG-nscf\_333\_0.00K.out | tail -40

Can you spot the energy of the VBM and CBM? We can see that there is a splitting of the originally threefold degenerated VBM of the order:  $\Delta E = 6.2884 - 6.2804 = 8$  meV. This degeneracy breaking results from the ZG displacements in a finite size supercell and should reduce to zero for larger ZG simulation cells. This is a consequence of the harmonic approximation, where the symmetries of the system should be maintained upon thermal averaging (see thermal ellipsoids in the plot below).

We note that to minimize the effect of band degeneracy splitting we exclude the modes in set  $A$ . In Ref. [Phys. Rev. Res. 2, 013357 (2020)] we show that these modes dominate VBM splitting (see the spectral function in the figure below), giving  $\Delta E > 150$  meV for a  $4 \times 4 \times 4$  ZG supercell. Hence, for finite size systems with degenerated band edges, it is suggested to keep  $incl_qA = .false$ .

To deal with this finite size supercell artefact, we determine the VBM by taking the average of the three bands:  $E_{\text{VBM}} = (6.2804 + 6.2837 + 6.2884)/3 = 6.2842$  eV. Thus the band gap at 0K is  $E(0 \text{ K}) = 6.7226 - 6.2842 = 0.4384 \text{ eV}$ , and we can determine a zero-point renormalization  $E_{\rm ZPR} = 0.49 - 0.4384 \simeq 52$  meV. This value is in good agreement with literature data (check, for example, Refs. [J. Chem. Phys. 143, 102813 (2015)] and [New J. Phys. 20, 123008 (2018)]).

Note: in general, for obtaining reliable values of the zero-point renormalization, you should always check convergence with respect to the ZG supercell size (see the right part of the figure below).

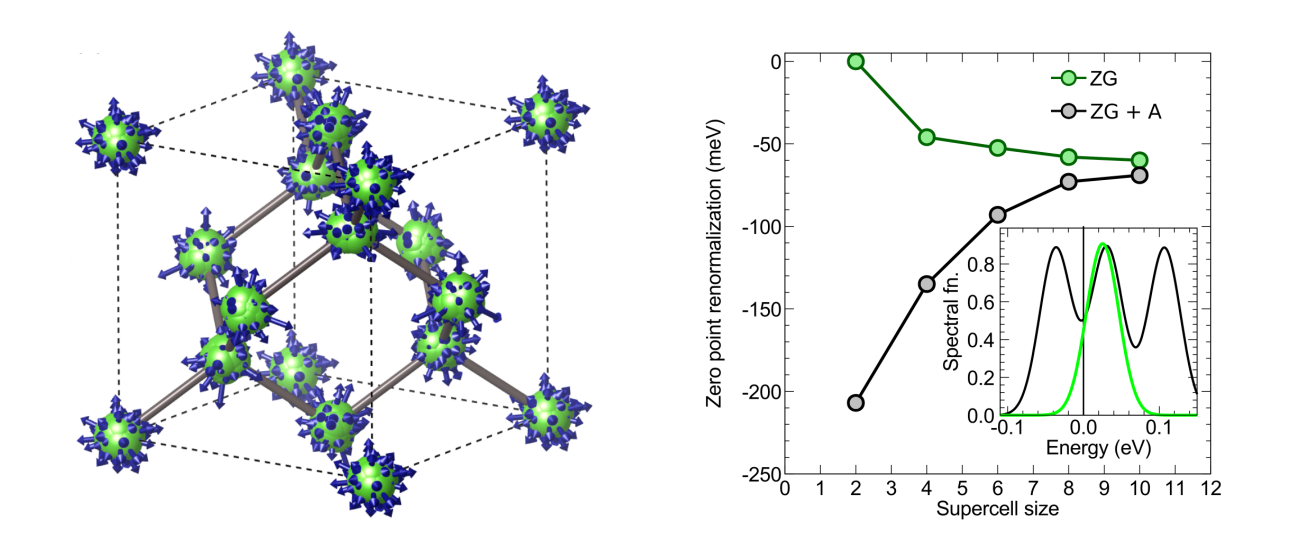

Before going to the next step remove unnecessary files:

```
$ rm -r *wfc* *save
```
Prepare a band structure unfolding calculation using the  $3 \times 3 \times 3$  ZG configuration. Create a new directory and copy the necessary input files:

```
$ mkdir band_structure_unfolding/; cd band_structure_unfolding/
$ cp ../../inputs/bands_unfold.in bands.in; cp ../../inputs/Si.pz-vbc.UPF .
$ cp -r ../../../exercise1/workdir/ZG-si.save/ .
$ cp ../ZG-nscf_333_0.00K.in ZG-bands_333_0.00K.in
```
In ZG-bands\_333\_0.00K.in apply the following modifications:

- 1. Set calculation = 'bands'
- 2. Replace the following lines containing information about the  $K$ -points:

```
K_POINTS crystal
2
0.000000 0.000000 0.000000 1
0.000000 1.260000 1.260000 1
```
### with

```
K_POINTS crystal_b
2
0.000000 0.000000 0.000000 35
0.000000 1.500000 1.500000 1
```
Note: Here we choose to sample the Γ-X path with 36 equally-spaced K-points.

If you did not complete the previous step, then copy:

\$ cp ../../inputs/ZG-bands\_333\_0.00K.in .

The file ZG-bands\_333\_0.00K.in should look like this:

```
&control ZG-bands_333_0.00K.in
 calculation = 'bands'
 restart_mode = 'from_scratch'
 prefix = 'ZG-si'
 pseudo dir = './'
 outdir = \cdot./\cdot/
&system
 ibrav = 0
 nat = 54
 ntyp = 1ecutwfc = 20.00nbnd = 135
 nosym = .true.
/
&electrons
 diagonalization = 'david'
 mixing_mode= 'plain'
 mixing_beta = 0.70
 conv_{\text{thr}} = 0.1D-06/
ATOMIC_SPECIES
 Si 28.085 Si.pz-vbc.UPF
K_POINTS crystal_b
2
0.000000 0.000000 0.000000 35
0.000000 1.500000 1.500000 1
CELL_PARAMETERS {angstrom}
    -8.09641133 0.00000000 8.09641133
    0.00000000 8.09641133 8.09641133
    -8.09641133 8.09641133 0.00000000
ATOMIC_POSITIONS {angstrom}
...
```
We also show here the file bands.in:

&bands  $prefix = 'ZG-si'$  $\text{outdir}$  = './' filband = 'bands.dat'  $lsym = false.$  $dim1 = 3$ ,  $dim2 = 3$ , dim $3 = 3$ /

Note: The input variables in bands.in are the same as in a standard bands.x calculation. The only difference is the flags dimX used to specify the dimensions of the ZG supercell.

 $\blacktriangleright$  Run a band structure unfolding calculation.

```
$ ibrun -n 56 $PATHQE/bin/pw.x -nk 28 < ZG-bands_333_0.00K.in > ZG-bands_333_0.00K.out
$ ibrun -n 28 $PATHQE/bin/bands_unfold.x < bands.in > bands.out
```
Note: Parallelization over k-points in bands\_unfold.x is not implemented.

The bands calculation should take around 50 secs and the unfolding around 1 sec. Now read the outputs of **bands01.dat** and **spectral\_weights01.dat**. Can you guess what's the meaning of the spectral weights for each band?

-- bands.in

#### \$ head -16 bands01.dat

```
kplot nbnd= 135, nks= 36 /
        0.000000 0.000000 0.000000
   -5.835716 -4.569846 -4.546625 -4.475946 -4.455311 ...
   -3.925173 -3.895883 -3.875348 -3.798917 -3.770732-2.500872 -2.445933 -2.433439 -2.400825 -2.380339 ...
   -0.601159 -0.556482 -0.554254 -0.515123 -0.510728 ...
   0.778942   0.808380   0.838416   0.865686   0.871446   ...
   1.258270 1.279673 1.364076 1.599987 1.643945 ...
    ...
```

```
$ head -16 spectral_weights01.dat
```

```
&plot nbnd= 135, nks= 36 /
        0.000000 0.000000 0.000000
  0.989535 0.000643 0.000285 0.000371 0.000089 ...
  0.000601 0.000920 0.000267 0.000044 0.000320 ...
  0.000209 0.000124 0.000160 0.000085 0.000503 ...
  0.000212 0.000211 0.000098 0.000116 0.000302 ...
  0.000173 0.000148 0.000198 0.000304 0.000234 ...
  0.000214 0.000364 0.000205 0.000336 0.000534 ...
  ...
```
Can you spot the weights corresponding to the VBM? What would the weights be if we use the equilibrium  $3 \times 3 \times 3$  supercell? In this case, one should obtain the perfect unfolding reproducing the unit cell band structure. The data in the files bands01.dat and spectral\_weights01.dat, represent the band energies,  $\varepsilon_{m\mathbf{K}}(T)$ , and spectral weights,  $P_{m\mathbf{K},\mathbf{k}}(T)$ , for all **K**-points, respectively. Now you have all the ingredients to evaluate the spectral function given by:

$$
A_{\mathbf{k}}(\varepsilon,T) = \sum_{m\mathbf{K}} P_{m\mathbf{K},\mathbf{k}}(T)\delta[\varepsilon - \varepsilon_{m\mathbf{K}}(T)] \tag{1}
$$

 $\triangleright$  Calculate the spectral function using the energies and spectral weights. To this aim convert first bands01.dat and spectral weights01.dat into a different format using plotband.x of QE:

```
$ cp ../../inputs/energies.in .
$ cp ../../inputs/spectral_weights.in .
$ $PATHQE/bin/plotband.x spectral_weights01.dat < spectral_weights.in > spw.out
$ $PATHQE/bin/plotband.x bands01.dat < energies.in > energies.out
$ sed -i '/^\s*$/d' spectral_weights.dat # remove empty lines
$ sed -i '/^\s*$/d' energies.dat # remove empty lines
$ paste energies.dat spectral_weights.dat > tmp
$ awk '{print $1,$2,$4}' tmp > energies_weights.dat; rm tmp
```
You have just generated energies\_weights.dat file in a similar format to a ".gnu" file where the first column has the momentum-axis values, the second the energies, and the third the spectral weights. Now proceed with the calculation of the spectral function using  $pp_spctr1fn.x$ :

```
$ cp ../../inputs/energies_weights.dat . # if you missed the step above
$ cp ../../inputs/pp_spctrlfn.in .
$ ibrun -n 4 $PATHQE/bin/pp_spctrlfn.x -nk 4 < pp_spctrlfn.in > pp_spctrlfn.out
```
The file pp\_spctrlfn.in takes the following input variables:

```
&input
 flin = 'energies_weights.dat'
  steps = 4860,
 ksteps = 200,
  esteps = 200,kmin = 0,
 kmax = 0.7071.
  emin = 3.00emax = 9.00flspfn = 'spectral_function.dat'
/
```
Here, (i) steps is the number of rows in the input file flin, (ii) ksteps and esteps define the resolution of the spectral function along the momentum-axis and energy-axis, (iii) ( $kmin - kmax$ ) and ( $\epsilon$ min -  $\epsilon$ max) define the momentum and energy windows, and (iv) in flspfn we provide the name of the output file.

Now plot the spectral function:

```
$ cp spectral_function.dat ../../gnuplot/. ; cd ../../gnuplot/
$ cp ../inputs/bands.dat.gnu .
$ gnuplot gp_pm3d.p; evince bsu_si_0K.eps
```
We also copied bands.dat.gnu for comparing the spectral function with the band structure calculated with the atoms at their equilibrium positions (white lines in the plots below). In the right part of the figure below, we also reproduced the converged calculation from Ref. [Phys. Rev. Res. 2, 013357 (2020)], employing an  $8 \times 8 \times 8$  ZG supercell, more **K**-points and empty bands.

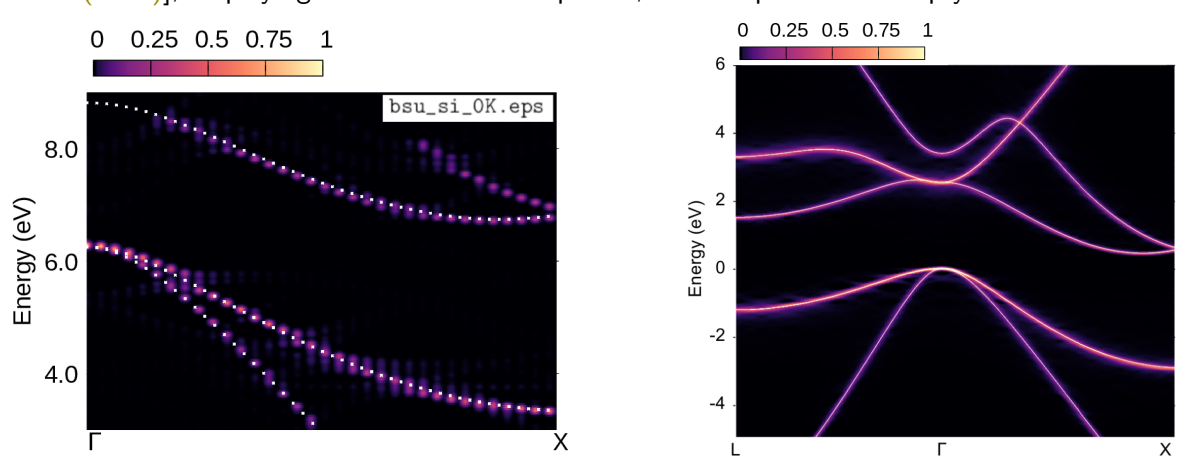

In **APPENDIX** / Exercise 2 we provide a recipe for performing band structure unfolding for each K-point separately. This approach is most effective when larger supercells are employed and pw.x cannot handle all K-points in one run.

pp\_spctrlfn.in

### Exercise 3

In this exercise we will learn how to calculate the phonon-assisted optical spectra using the example of silicon and the  $3 \times 3 \times 3$  ZG supercell for  $T = 0$  K. To obtain temperature-dependent optical spectra we will evaluate the optical matrix elements in the independent-particle approximation using a routine very similar to epsilon.x of QE. We emphasize that this methodology can be extended to higher-level theories of optical absorption, like RPA, BSE, etc ... The present approach of calculating phonon-assisted optical spectra is based on Ref. [Phys. Rev. B 94, 075125 (2016)]. Note: The calculation of phonon-assisted optical spectra using ZG configurations has some drawbacks and advantages when compared to the perturbative methodology implemented in EPW.

First go to the directory exercise3, create your working directories and copy the input files:

```
$ cd ../../exercise3/; mkdir workdir; cd workdir; mkdir equil; mkdir ZG
$ cd equil
$ cp ../../inputs/equil/K_list.in .
$ cp ../../inputs/equil/epsilon.in .
$ cp -r ../../../exercise1/workdir/equil-si.save/ .
$ cp ../../../exercise2/workdir/equil-nscf_333.in .
```
The file K<sub>-list</sub>.in contains the crystal coordinates of 200 randomly generated K-points We use random K-points, instead of a uniform grid, in order to speed up convergence. In equil-nscf 333.in apply the following changes:

- 1. Add nosym = .true. below nbnd = 135. Note: although we use the equilibrium structure we set nosym = .true. since random K-points are employed.
- 2. Delete the information for the K-points:

```
K_POINTS crystal
2
0.000000 0.000000 0.000000 1
0.000000 1.260000 1.260000 1
```
and at the **bottom** of the file add the following:

K\_POINTS crystal 30

3. Copy and paste the first 30  $K$ -points from file K<sub>list.in</sub>.

If you did not complete Exercises 1 and 2, you can copy:

\$ cp ../../inputs/equil/equil-nscf\_333.in . \$ cp -r ../../../exercise2/inputs/equil-si.save/ .

The file equil-nscf\_333.in should look like this:

```
&control equil-nscf_333.in
 calculation = 'nscf'
 restart_mode = 'from_scratch'
 prefix = 'equil-si'
 pseudo_dir = './'
 outdir = './'
/
&system
 ibrav = 0nat = 54ntyp = 1
```

```
ecutwfc = 20.00nbnd = 135
 nosym = .true.
/
&electrons
 diagonalization = 'david'
 mixing_mode= 'plain'
 mixing_beta = 0.70
 conv_{\text{thr}} = 0.1D-06/
ATOMIC_SPECIES
 Si 28.085 Si.pz-vbc.UPF
CELL_PARAMETERS {angstrom}
   -8.09641133 0.00000000 8.09641133
    0.00000000 8.09641133 8.09641133<br>-8.09641133 8.09641133 0.00000000
    -8.09641133 8.09641133
ATOMIC_POSITIONS {angstrom}
   Si  0.00000000  0.00000000  0.00000000
   Si -1.34940189 1.34940189 1.34940189
   Si -2.69880378 0.00000000 2.69880378
...
K_POINTS crystal
30
0.236650 0.022946 0.917156 1.0
0.392728 0.655175 0.471114 1.0
...
We also show here the file epsilon.in:
-- epsilon.in
```

```
&inputpp
outdir = './',
\begin{array}{ccc} \text{outout} & - & \cdot / \\ \text{prefix} & = 'equil-si', \end{array}calculation = 'eps'
/
&energy_grid
smeartype = 'gauss',
intersection = 0.03d0,\begin{array}{rcl} \text{wmax} & = & 4.5 \text{d}0 \, , \end{array}wmin = 0.2d0,
nw = 600,<br>shift = 0.0d= 0.0d0,/
```
Note: The input variables in epsilon. in are the same as in a standard epsilon. x calculation.

In Run an optical spectrum calculation for silicon using the  $3 \times 3 \times 3$  equilibrium supercell and 30 random K-points. The aim is to calculate the imaginary part of the dielectric function as:

$$
\epsilon_2(\omega) = \frac{2\pi}{m_e N_e} \frac{1}{N_{\mathbf{K}}} \frac{\omega_{\rm p}^2}{\omega^2} \sum_{cv\mathbf{K}} |p_{cv\mathbf{K}}|^2 \delta(\varepsilon_{c\mathbf{K}} - \varepsilon_{v\mathbf{K}} - \hbar\omega), \tag{2}
$$

where  $m_e$  is the electron mass,  $N_e$  is the number of electrons in the crystal unit cell,  $\omega_p$  is the plasma frequency,  $N_{\mathbf{K}}$  is the number of K-points, and  $\omega$  the photon frequency. The sum extends over the **K**-points, the occupied states of energy  $\varepsilon_{v}$ <sub>K</sub>, and the unoccupied states of energy  $\varepsilon_{c}$ <sub>K</sub>.  $p_{cv}$ <sub>K</sub> denotes the matrix elements of the momentum operator along a particular polarization direction. To calculate the dielectric function we use epsilon Gaus.x, which is a slightly modified routine of epsilon.x, that replaces the delta function with a Gaussian instead of a Lorentzian function. We choose to apply Gaussian broadening in order to minimize numerical artefacts at the absorption onset.

\$ ibrun -n 56 \$PATHQE/bin/pw.x -nk 28 < equil-nscf\_333.in > equil-nscf\_333.out \$ ibrun -n 28 \$PATHQE/bin/epsilon\_Gaus.x < epsilon.in > epsilon.out

The full calculation should take around 40 secs. The output files are (i) epsi\_equil-si.dat containing  $\epsilon_2(\omega)$ , (ii) epsr\_equil-si.dat containing the real part of the dielectric function  $\epsilon_1(\omega)$ , and (iii) containing the electron energy loss spectrum eels\_equil-si.dat; all calculated for the equilibrium structure. In each file the first column is the energy grid, and the rest three represent the observable along the three Cartesian directions.

 $\blacktriangleright$  Take the isotropic average of the dielectric function and copy the output file in the gnuplot directory using:

\$ awk '{print \$1,(\$2+\$3+\$4)/3}' epsi\_equil-si.dat > epsi\_si\_333\_equil\_30\_av.dat \$ cp epsi\_si\_333\_equil\_30\_av.dat ../../gnuplot/.

In Run an optical spectra calculation for silicon using the  $3 \times 3 \times 3$  ZG supercell and 30 random K-points. We will essentially repeat all steps performed for calculating the optical spectra of the  $3 \times 3 \times 3$  equilibrium supercell. First go to the ZG directory and copy the input files:

```
$ cd . . / ZG/$ cp ../../inputs/ZG/K_list.in .
$ cp ../../inputs/ZG/epsilon.in .
$ cp -r ../../../exercise1/workdir/ZG-si.save/ .
$ cp ../../../exercise2/workdir/ZG-nscf_333_0.00K.in .
```
In ZG-nscf\_333\_0.00K.in apply the following change:

1. Delete the information for the K-points:

```
K_POINTS crystal
 2
 0.000000 0.000000 0.000000 1
 0.000000 1.260000 1.260000 1
and at the bottom of the file add the following:
 K_POINTS crystal
 30
```
2. Copy and paste the first 30  $K$ -points from file K<sub>1</sub>ist.in.

If you did not complete Exercises 1 and 2, copy ZG-si.save and ZG-nscf\_333\_0.00K.in from:

```
$ cp ../../inputs/ZG/ZG-nscf_333_0.00K.in .
$ cp -r ../../../exercise2/inputs/ZG-si.save/ .
```
The file ZG-nscf\_333\_0.00K.in should look like this:

```
&control ZG-nscf_333_0.00K.in
 calculation = 'nscf'
 restart_mode = 'from_scratch'
 prefix = 'ZG-si'
 pseudo_dir = './'
 outdir = \cdot./\cdot/
&system
 ibrav = 0nat = 54
 ntyp = 1ecutwfc = 20.00nbnd = 135
 nosym = .true.
/
&electrons
```

```
diagonalization = 'david'
 mixing_mode= 'plain'
 mixing_{beta} = 0.70conv_{\text{thr}} = 0.1D-06/
ATOMIC_SPECIES
 Si 28.085 Si.pz-vbc.UPF
CELL_PARAMETERS {angstrom}
    -8.09641133 0.00000000 8.09641133
    0.00000000 8.09641133 8.09641133
    -8.09641133 8.09641133 0.00000000
ATOMIC_POSITIONS {angstrom}
  Si 0.02090173 -0.01220213 -0.01392228
  Si -1.39812907 1.32606198 1.38415986
  Si -2.68002772 0.00399202 2.64203512
...
K_POINTS crystal
30
 0.236650 0.022946 0.917156 1.0
 0.392728 0.655175 0.471114 1.0
...
```
epsilon.in is the same with the one used before, but with prefix = 'ZG-si'.

 $\blacktriangleright$  Now run the following to calculate  $\epsilon_2(\omega)$  at 0.00 K:

\$ ibrun -n 56 \$PATHQE/bin/pw.x -nk 28 < ZG-nscf\_333\_0.00K.in > ZG-nscf\_333\_0.00K.out

\$ ibrun -n 28 \$PATHQE/bin/epsilon\_Gaus.x < epsilon.in > epsilon.out

The full calculation should take around 40 secs. The output files are (i) epsi\_ZG-si.dat containing  $\epsilon_2(\omega)$ , (ii) epsr\_ZG-si.dat containing the real part of the dielectric function  $\epsilon_1(\omega)$ , and (iii) containing the electron energy loss spectrum eels\_ZG-si.dat; all calculated for  $T = 0.00$  K. In each file the first column is the energy grid, and the rest three represent the temperature-dependent observable along the three Cartesian directions.

 $\blacktriangleright$  Take the isotropic average of the dielectric function and copy the output file in the gnuplot directory using:

\$ awk '{print \$1,(\$2+\$3+\$4)/3}' epsi\_ZG-si.dat > epsi\_si\_333\_ZG\_30\_av.dat \$ cp epsi\_si\_333\_ZG\_30\_av.dat ../../gnuplot/.

The output file containing the data is epsi\_si\_333\_ZG\_30.dat.

Now copy the output file in gnuplot directory and plot ZG and equilibrium spectra using:

```
$ cp epsi_si_333_ZG_30_av.dat ../../gnuplot/.
```

```
$ cd ../../gnuplot/; gnuplot gp_coms.p; evince ZG_spectra.eps
```

```
$ gnuplot gp_coms_logscale.p; evince ZG_spectra_logscale.eps
```
We also plot  $\varepsilon_2(\omega)$  as calculated with more **K**-points to obtain convergence.

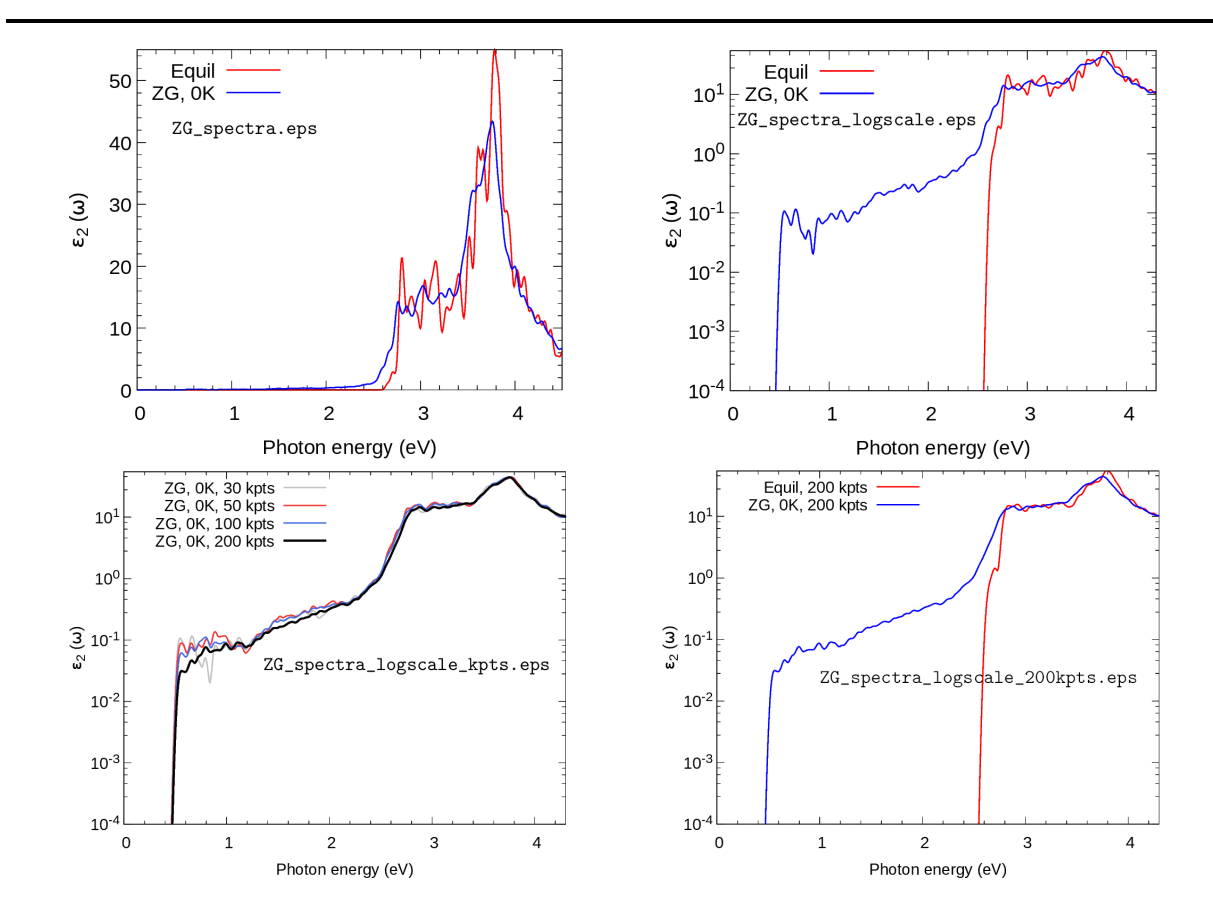

What are the differences between the ZG and equilibrium spectra? Are phonon-assisted transitions captured as expected?

Ref.  $[Phys. Rev. B 94, 075125 (2016)]$  reports the convergence of the spectra with respect to the ZG supercell size and the agreement with experimental data for the absorption coefficient.

In APPENDIX / Exercise 3 we provide a recipe for calculating optical spectra for each K-point separately. This approach is most effective when larger supercells are employed and pw.x cannot handle all K-points at once.

## Exercise 4

In this exercise we will discuss the physical meaning of the ZG configuration and learn how to calculate phonon-induced diffuse (or inelastic) scattering patterns using graphene. This is an example of an observable which allows us to computationally reach the thermodynamic limit and assess multi-phonon processes. More details about the theory of phonon-induced inelastic scattering and its connection to the special displacement method can be found in Ref. [Phys. Rev. B 104, 205109 (2021)].

We will evaluate the exact expression for the all-phonon inelastic scattering intensity and compare it with the ZG scattering intensity, i.e. when the scatterers (nuclei) are defined by the ZG displacements. Go to the directory exercise4, create your working directories, and copy the input files:

\$ cd ../../exercise4/; mkdir workdir; cd workdir; mkdir exact; mkdir ZG

```
$ cd exact
```

```
$ cp ../../inputs/exact/graphene.881.fc .
```

```
$ cp ../../inputs/exact/disca.in .
```
**Note:** The file graphene.881.fc contains the IFC of graphene calculated using an  $8 \times 8 \times 1$  q-grid.

 $\triangleright$  Run a diffuse scattering calculation using disca.x and the input:

```
-- disca.in
&input
   asr = 'crystal', amass(1) = 12.011, flfrc = 'graphene.881.fc', atm_zg(1) = 'C',
   dim1 = 40, dim2 = 40, dim3 = 1,
   T = 300.
   atmsf a(1,1) = 0.1361.
   atmsf_a(1,2) = 0.5482,
   atmsf_a(1,3) = 1.2266,
   atmsf_a(1,4) = 0.5971,
   atmsf_a(1,5) = 0.0,
   atmsf_b(1,1) = 0.3731,atmsf_b(1,2) = 3.2814,
   atmsf_b(1,3) = 13.0456,
   atmsf_b(1,4) = 41.0202,
   atmsf_b(1,5) = 0.0,
   zero_one_phonon = .true., full_phonon = .true.
   nks1 = 0, nks2 = 0, nks3 = 0, nks11 = 5, nks12 = 5, nks13 = 1,
   plane_val = 0.d0, plane_dir = 3
   qstart = 1, qfinal = 40000,
/
&pp_disca
   nrots = 6,
   kres1 = 250,
   kres2 = 250,
   kmin = -10,
   kmax = 10,
   coll = 1,col2 = 2,
   Np = 1600/
```
\$ ibrun -np 56 \$PATHQE/bin/disca.x -nk 56 < disca.in > disca.out

The input format of disca.in is the same as ZG 333.in. Line 3 contains input variables similar to those in matdyn.in; in line 4 we provide the dimensions  $\dim X$  of the q-grid used to sample the Brillouin zone; in line 5 we provide the temperature T in Kelvin; lines 6-15 contain the parameters of the atomic scattering factor ( $atmsf_a$  and  $atmsf_b$ ) from Ref. [Micron 30, 625-648, (1999)]; in line 16 we specify whether we want to compute the one-phonon (zero one phonon) and/or all-phonon

(full phonon) structure factor; in line 17 nksX and nksfX define the range of reciprocal lattice vectors (in crystal coordinates) which are used to determine the extent of the calculated scattering vectors  $(Q$ -points); in line 18 we provide  $plane_value$  that defines the plane along which the structure factor is calculated (in units of  $2pi/alat$ ) and plane dir defines the Cartesian direction perpendicular to the plane (where 1 --> x, 2 --> y, and 3 --> z); and in line 19 we specify the range of Q-points (from qstart to qfinal) for which the structure factor is calculated.

In the namelist  $\&pp\_disca$  we have: (i) nrots which is the number of rotations to be applied on the all-phonon scattering intensity to obtain the complete map. nrots is based on the space group of each system. This step is important to avoid the extra effort of calculating the scattering intensity for wavevectors connected by rotation symmetry (see also plots at the end of the exercise). (ii) kres1 and kres2 define the resolution of the scattering intensity along the chosen Cartesian axes, (iii) col1 and col2 are integers defining two of the Cartesian directions of the scattering vectors (where 1 --> x, 2 --> y, and 3 --> z), (iv)  $(kmin - kmax)$  define the 2D momentum window in reciprocal space, and (v)  $Np$  is the number of reduced wavevectors (q-points) used to sample each Brillouin zone.

The standard outputs from a disca.x run are: strf\_one-ph\_broad.dat and strf\_all-ph\_broad.dat containing the zero+one-phonon, and all-phonon scattering intensities, respectively, after convolution is applied. These files have three columns: the first two represent the Cartesian coordinates of the scattering vectors and the third column is the scattering intensity.

One can also print for each case the mode resolved and atom resolved scattering intensities by setting mode\_resolved = .true. and/or atom\_resolved = .true..

For printing the raw data, i.e. before convolution is applied, one can use print\_raw\_data = .true. to obtain the following data: Bragg\_scattering.dat, strf\_one-phonon.dat, strf\_q\_nu\_one-phonon.dat, and strf\_all-phonon.dat, containing the Bragg, mode (or branch) resolved, one-phonon, and allphonon scattering intensities, respectively. These files have four columns: the first three represent the Cartesian coordinates of the scattering vectors  $(Q_x, Q_y, \text{ and } Q_z)$  and the fourth column is the scattering intensity. disca.x also prints the  $Q$  vectors in crystal coordinates in **qpts\_strf.dat** (to be used for computing the ZG scattering intensity).

Now copy the output file strf all-ph broad.dat in the gnuplot directory:

\$ cp strf\_all-ph\_broad.dat ../../gnuplot/exact/

▶ Run a ZG.x calculation that allows to compute the structure factor. Go to the ZG directory and copy the input files:

\$ cd ../ZG; cp ../../inputs/ZG/graphene.881.fc .; cp ../../inputs/ZG/ZG\_strf.in . \$ cp ../exact/qpts\_strf.dat .

Note: we also copied  $qpts\_strf$ .dat containing the Q-points generated by disca.x.

The ZG\_strf.in should look like this:

```
-- ZG_strf.in
&input
   asr='crystal', amass(1)= 12.011, flfrc= 'graphene.881.fc', atm_2g(1) = 'C'dim1 = 40, dim2 = 40, dim3 = 1,
   T = 300.
   synch = .true., compute_error = .false.
   incl_qA = .true.ZG strf = .true.
/
&strf_ZG
   qpts\_strf = 40000atmsf_a(1,1) = 0.1361, atmsf_a(1,2) = 0.5482, atmsf_a(1,3) = 1.2266, atmsf_a(1,4) = 0.5971,
   atmsf_a(1,5) = 0.0,
   atmsf_b(1,1) = 0.3731, atmsf_b(1,2) = 3.2814, atmsf_b(1,3) = 13.0456, atmsf_b(1,4) = 41.0202atmsf b(1,5) = 0.0.
   nrots = 6,
   kres1 = 250,
   kres2 = 250,
   kmin = -10,
   kmax = 10,
   coll = 1.
   col2 = 2,
   Np = 1600/
```

```
$ ibrun -np 56 $PATHQE/bin/ZG.x -nk 56 < ZG_strf.in > ZG_strf.out
```
The input variables in the first 3 lines of ZG\_strf.in are the same as in disca.in (but strictly speaking  $\dim X$ , here, is for the supercell size dimensions); in line 4 we ask the code to synchronize the modes (synch = .true.), but not to compute the minimization function  $E({S_{\alpha}}_v)$ , as we have seen in Exercise 1 (compute error =  $.false.$ ). We made this choice to demonstrate that the order of choosing the unique set of signs is not important as we approach the thermodynamic limit; in line 5 we make the choice to include q-points in set A by setting  $incl_qA = .true.$  (at the thermodynamic limit should make no difference); in line 6 we ask the code to compute the structure factor  $(ZG_{strf} = .true.)$ .

The namelist &strf\_ZG is as &pp\_disca seen before, but here we include the parameters of the atomic scattering factor ( $atmsf_a$  and  $atmsf_b$ ). We also ask the code to compute the map for 40000 Q-points (qpts\_strf =  $40000$ ) from file qpts\_strf.dat.

The calculation should take around 10 secs. The important outputs from this ZG.x run are: ZGconfiguration 300.00K.dat and strf ZG broad.dat, containing the collection of ZG atomic coordinates (as before) and the associated scattering intensity, respectively. File structure factor ZG raw.dat contains the raw data and has four columns: the first three represent the Cartesian coordinates of the scattering vectors and the fourth column is the scattering intensity.

Now copy the output file strf ZG broad.dat in the gnuplot directory and plot your ZG and exact data:

```
$ cp strf_ZG_broad.dat ../../gnuplot/ZG
$ cd ../../gnuplot/ZG; gnuplot gp_pm3d.p; evince strf_ZG_40_40.eps
$ cd ../exact; gnuplot gp_pm3d.p; evince strf_exact_40_40.eps
```
Your results should look like the plots below (left panel). We also add plots of the exact and ZG allphonon structure maps using a  $100 \times 100$  and  $200 \times 200$  q-grid for Brillouin sampling What happens to the ZG structure factor map as we approach the thermodynamic limit? Indeed, the choice of the order of signs is no longer important and the function  $E({S_{q,\nu}})$  is minimized at the thermodynamic limit. Our calculations here also demonstrate the physical significance of the ZG configuration as the best collection of scatterers that reproduce the phonon-induced inelastic scattering.

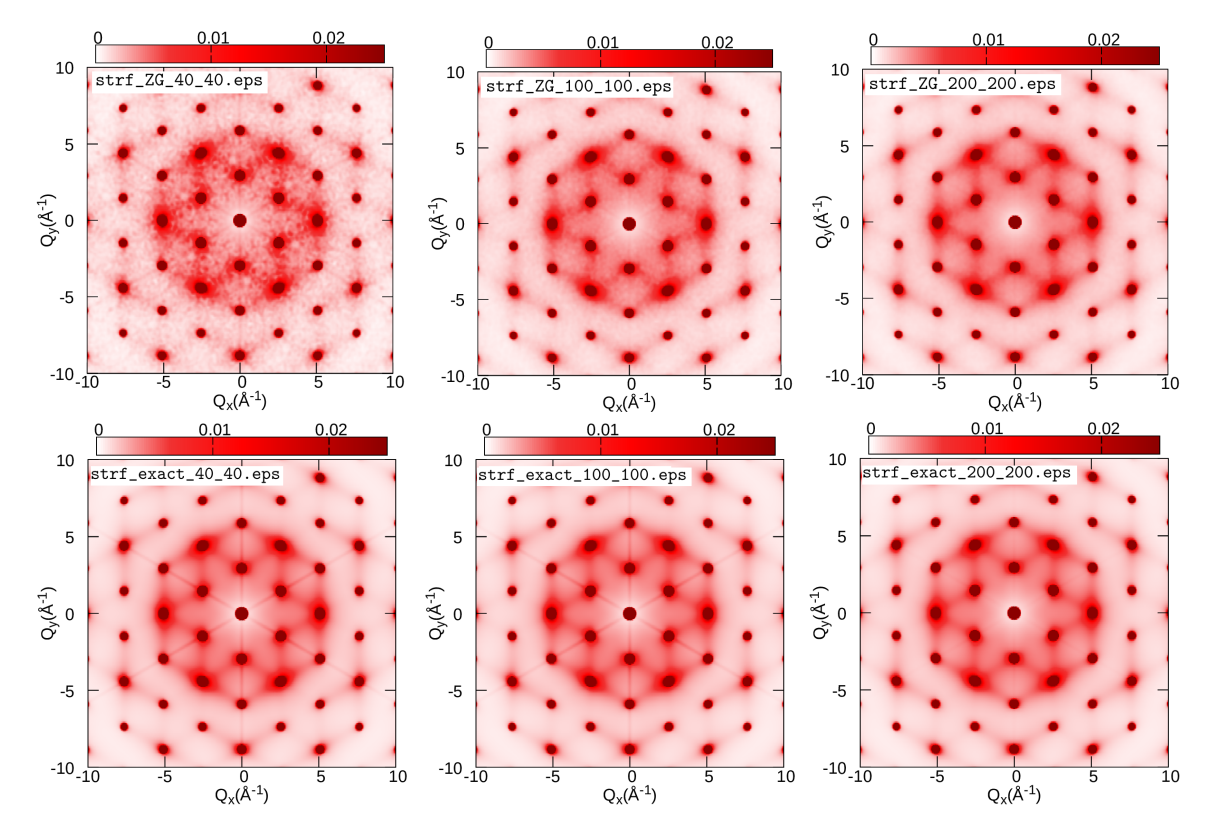

### Exercise 5

In this exercise we will learn how to perform phonon unfolding. This technique is useful to identify the effect on the phonons in the fundamental Brillouin zone when supercells are employed to accommodate disorder, defects, or any other perturbation that breaks the translational symmetry of the lattice. First, as a proof of concept, we will perform the perfect unfolding of the phonons calculated for a  $2\times2\times2$  silicon supercell; then we will show how to calculate the effect on the phonons when a  $2\times2\times2$  silicon supercell is doped by a phosphorous (P) atom.

 $\triangleright$  Go to exercise<sub>5</sub>, create workdir, and calculate the phonon dispersion of silicon in the unit cell using a  $2\times2\times2$  homogeneous q-grid:

```
$ cd workdir; cp -r ../inputs/unit_cell_222_grid/ .; cd unit_cell_222_grid/
$ ibrun -np 4 $PATHQE/bin/pw.x -nk 4 < si.scf.in > si.scf.out
$ ibrun -np 4 $PATHQE/bin/ph.x -nk 4 < si.ph.in > si.ph.out
$ ibrun -np 1 $PATHQE/bin/q2r.x < q2r.in > q2r.out$ ibrun -np 1 $PATHQE/bin/matdyn.x < matdyn.in > matdyn.out
```
Input files are provided here:

```
-- si.scf.in
&control
   calculation = 'scf'
   restart_mode = 'from_scratch',
   prefix = 'si',
   pseudo_dir = './',
   outdir='./'
 /
&system
   ibrav = 2,
   celldm(1) = 10.20,
   nat = 2,
   ntyp = 1,
   ecutwfc = 30.0/
&electrons
   diagonalization='david'
   mixing_mode = 'plain'
   mixing_{beta} = 0.7conv_{\text{thr}} = 1.0d-7/
ATOMIC_SPECIES
Si 28.086 Si.pz-vbc.UPF
K_POINTS automatic
6 6 6 0 0 0
ATOMIC_POSITIONS {crystal}
Si 0.00 0.00 0.00
Si 0.25 0.25 0.25
/
-- si.ph.in si.ph.in si.ph.in si.ph.in si.ph.in si.ph.in si.ph.in
Phonons of Silicon
&inputph
  amass(1)= 28.0855.
  prefix = 'si'
  outdir = \cdot./\cdotldisp = .true.
  fildyn = 'si.dyn'
```

```
tr2_{ph} = 1.0d-12nq1 = 2nq2 = 2nq3 = 2
```
/

```
-- q2r.in
&input
fildyn='si.dyn', flfrc = 'si.222.fc'
/
```

```
-- matdyn.in
&input
  asr='simple', amass(1)=28.0855,
  flfrc='si.222.fc', fldyn='si.dyn.mat',
  flfrq='si.freq', fleig='si.dyn.eig', q_in_cryst_coord = .false.
  q_in_band_form = .true.
/
9
0 0 0 100
0.75 0.75 0.0 1
0.2500 1.0000 0.2500 100
0.000 1 0.000 100
0 0 0 100
0.5000 0.5000 0.5000 100
0 1 0 100
0.5000 1.0000 0 100
0.5000 0.5000 0.5000 100
/
```
 $\triangleright$  After the calculation is completed use plotband.x of Quantum Espresso to obtain the phonon dispersion data as an a xmgr file.

### \$ \$PATHQE/bin/plotband.x

```
Input file > si.freq
Reading 6 bands at 702 k-points
Range: 0.0000 511.6990eV Emin, Emax, [firstk, lastk] > 0 600
high-symmetry point: 0.0000 0.0000 0.0000 x coordinate 0.0000<br>high-symmetry point: 0.7500 0.7500 0.0000 x coordinate 1.0607
high-symmetry point: 0.7500 0.7500 0.0000 x coordinate 1.0607
...
high-symmetry point: 0.5000 0.5000 0.5000 x coordinate 5.3534
output file (gnuplot/xmgr) > si_ph_dispersion.xmgr
bands in gnuplot/xmgr format written to file si_ph_dispersion.xmgr
output file (ps) >
```

```
stopping ...
```
 $\triangleright$  Calculate the interatomic force constants of silicon using a 2×2×2 supercell and the Γ-point for the q-grid.

```
$ cd ../; cp -r ../inputs/222_super/ .; cd 222_super
$ ibrun -np 56 $PATHQE/bin/pw.x -nk 4 < si.scf_222.in > si.scf_222.out
$ ibrun -np 56 $PATHQE/bin/ph.x -nk 4 < si.ph_222.in > si.ph_222.out
$ ibrun -np 1 $PATHQE/bin/q2r.x < q2r.in > q2r.out
```
Input files are provided here:

```
-- si.scf_222.in
&control
   calculation = 'scf'
   restart_mode = 'from_scratch',
   prefix = 'si',pseudo_dir = './',
   outdir='./'
/
&system
   ibrav = 2,
   celldm(1) = 20.40,nat = 16,
   ntyp = 1,
   ecutwfc = 20.0/
&electrons
   diagonalization='david'
   mixing_mode = 'plain'
   mixing_{beta} = 0.7conv_{\text{thr}} = 1.0d-7/
ATOMIC_SPECIES
Si 28.086 Si.pz-vbc.UPF
K_POINTS automatic
3 3 3 0 0 0
ATOMIC_POSITIONS (crystal)
Si  0.00000000  0.00000000  0.00000000
Si -0.12500000 0.37500000 -0.12500000
Si  0.50000000  0.00000000  0.00000000
Si  0.37500000  0.37500000  -0.12500000
Si  0.00000000  0.50000000  0.00000000
Si -0.12500000 0.87500000 -0.12500000
Si  0.50000000  0.50000000  0.00000000
Si  0.37500000  0.87500000  -0.12500000
Si  0.00000000  0.00000000  0.50000000
Si -0.12500000 0.37500000 0.37500000
Si 0.50000000 0.00000000 0.50000000
Si 0.37500000 0.37500000 0.37500000
Si  0.00000000  0.50000000  0.50000000
Si -0.12500000 0.87500000 0.37500000
Si  0.50000000  0.50000000  0.50000000
Si 0.37500000 0.87500000 0.37500000
-- si.ph.in
Phonons of Silicon
&inputph
 amass(1)= 28.0855,
  prefix = 'si'
  outdir = './'
  ldisp = .true.
  fildyn = 'si.dyn'
  tr2<sub>-ph</sub> = 1.0d-12
  nq1 = 1nq2 = 1nq3 = 1/
-- q2r.in
&input
fildyn='si.dyn', flfrc = 'si.222.fc'
```
/

**Perform phonon unfolding of the phonons of silicon calculated for a 2×2×2 supercell using ZG.x** 

\$ ibrun -np 56 \$PATHQE/bin/ZG.x -nk 56 < ZG\_ph\_unfold.in > ZG\_ph\_unfold.out

where the input file should look like:

```
-- ZG_ph_unfold.in
&input
   flfrc='si.222.fc',
   asr='simple', amass(1)=28.0855
   q_in_cryst_coord = .false., q_in_band_form = .true.
   ZG_conf = .false., ph_unfold = .true.
/
&phonon_unfold
   dim1 = 2, dim2 = 2, dim3 = 2ng1 = 14, ng2 = 14, ng3 = 14flfrq='frequencies.dat', flweights='unfold_weights.dat'
/
9
  0.000000 0.000000 0.000000 74
  1.500000 1.500000 0.000000 1
  0.500000 2.000000 0.500000 24
  0.000000 2.000000 0.000000 70
  0.000000 0.000000 0.000000 60
  1.000000 1.000000 1.000000 60
  0.000000 2.000000 0.000000 34
  1.000000 2.000000 0.000000 50
  1.000000 1.000000 1.000000 1
/
```
Here, lines 3-5 contain standard inputs for a phonon dispersion calculation (as for matdyn.x). In line 4, we specify that we would like to use  $ZG \cdot x$  for phonon unfolding (ph\_unfold = .true.) and not to generate special displacements (ZG\_conf = .false.). In the namelist &phonon\_unfold we have: (i) dimX which are essentially the supercell dimensions, (ii)  $ngX$  define the range of the reciprocal lattice vectors (and thus plane waves) that need to be employed for calculating the spectral weights. Check for convergence by increasing this number; already 14 is a tight value, (iii)  $f1frq$  is the name of the output file containing the frequencies for each band and  $Q$ -point and (iv) flweights is the name of the output file containing the spectral weights for each band and Q-point. At the end of the file we provide the high-symmetry path for which we would like to perform phonon unfolding. The input structure of path is in the same spirit with a matdyn.x calculation. As for the electron band structure unfolding, the coordinates of the Q-points are obtained by multiplying the q wavevectors (defining the fundamental Brillouin zone) with the dimensions of the supercell, i.e. if  $\mathbf{q} = [x \ y \ z]$ then  $\mathbf{Q} = [\dim 1 \times x \ \dim 2 \times y \ \dim 3 \times z].$ 

 $\triangleright$  Now we have the phonon frequencies and their spectral weights, we can calculate the phonon spectral function using  $pp$  spctrlfn.x. Convert first the raw data in frequencies.dat and unfold weights.dat into a different format using plotband.x of QE (commands provided in bands.sh):

```
$ $PATHQE/bin/plotband.x unfold_weights.dat < spectral_weights.in > spectral_weights.out
$ $PATHQE/bin/plotband.x frequencies.dat < energies.in > energies.out
$ sed -i '/^\s*$/d' spectral_weights.dat # remove empty lines
$ sed -i '/^\s*$/d' energies.dat
$ paste energies.dat spectral_weights.dat > tmp
$ awk '{print $1,$2,$4}' tmp > energies_weights.dat; rm tmp
```
You have just generated energies\_weights.dat file in a similar format to a ".gnu" file where the first column has the momentum-axis values, the second the phonon frequencies, and the third the spectral weights. Now proceed with the calculation of the spectral function:

\$ ibrun -n 28 \$PATHQE/bin/pp\_spctrlfn.x -nk 28 < pp\_spctrlfn.in > pp\_spctrlfn.out \$ cp spectral\_function.dat ../../gnuplot/spectral\_function\_222.dat

\$ cd ../../gnuplot/; gnuplot gp\_pm3d\_222.p; evince ph\_unfolding\_perfect\_222.eps

where the input file should look like:

```
&input
 flin = 'energies_weights.dat'
  steps = 17952,
 ksteps = 300.
 esteps = 300,
 kmin = 0,
  kmax = 5.3534,
  emin = -10emax = 550flspfn = 'spectral_function.dat'
/
```
Note: The description of the input flags is available in Exercise 2.

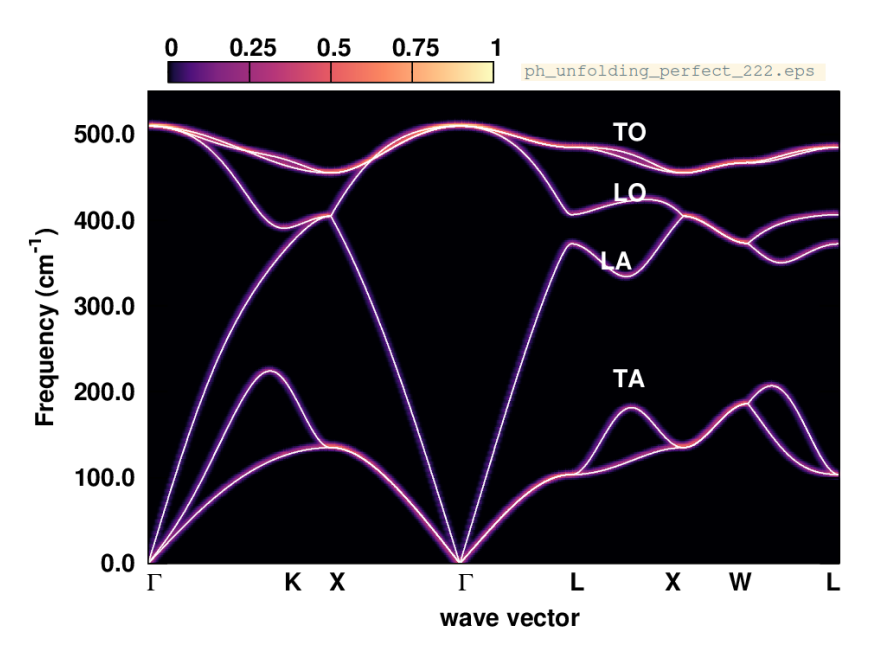

In this plot, the silicon phonon spectral function (color map) overlays with the phonon dispersion calculated in the unit cell, since the supercell is an exact periodic replica of the unit cell. One can also check the raw data in unfold\_weights.dat, and observe that the weights of the phonon frequencies are either 1 or 0, making an one-to-one correspondence with the frequencies calculated in the unit cell.

 $\triangleright$  Now go to workdir, calculate the phonons of P-doped silicon, and perform phonon unfolding:

```
$ cd ../workdir/; cp -r ../inputs/222_super_P_doped .; cd 222_super_P_doped/
$ ibrun -np 56 $PATHQE/bin/pw.x -nk 4 < si.scf_222.in > si.scf_222.out
$ ibrun -np 56 $PATHQE/bin/ph.x -nk 4 < si.ph_222.in > si.ph_222.out
$ ibrun -np 1 $PATHQE/bin/q2r.x < q2r.in > q2r.out
$ ibrun -np 56 $PATHQE/bin/ZG.x -nk 56 < ZG_ph_unfold.in > ZG_ph_unfold.out
```
pp\_spctrlfn.in

Note: Here we replace one Si atom with a P atom and provide the relaxed structure. Due to the excess electron the system becomes metalic.

Here we provide all input files:

-- si.scf\_222.in &control calculation = 'scf' restart\_mode = 'from\_scratch',  $prefix = 'si',$ pseudo\_dir = './', outdir='./' / &system ibrav =  $2$ ,  $celldm(1) = 20.40,$ nat =  $16$ ,  $n \text{typ} = 2$ ,  $ecutwfc = 30.0$ occupations='smearing' degauss  $= 0.01$ nosym =.true. / &electrons diagonalization='david' mixing\_mode = 'plain' mixing beta =  $0.7$  $conv_{\text{thr}} = 1.0d-7$ / ATOMIC\_SPECIES Si 28.086 Si.pz-vbc.UPF P 30.974 P.pz-hgh.UPF K\_POINTS automatic 3 3 3 0 0 0 ATOMIC\_POSITIONS (crystal) P 0.0000000002 -0.0000000243 0.0000000412 Si -0.1261235427 0.3783706126 -0.1261235364 Si 0.4983582216 0.0016417759 0.0016417825 Si 0.3751699490 0.3751699540 -0.1255098692 Si 0.0016417706 0.4983582252 0.0016417800 Si -0.1261235463 0.8738764598 -0.1261235454 Si 0.4983582134 0.4983582133 0.0016417907 Si 0.3783706477 0.8738764517 -0.1261235465 Si 0.0016417985 0.0016418052 0.4983581945 Si -0.1255098925 0.3751699883 0.3751699378 Si 0.4983582056 0.0016417944 0.4983582063 Si 0.3751699659 0.3751699770 0.3751699562 Si 0.0016417902 0.4983582115 0.4983582106 Si -0.1261235587 0.8738764426 0.3783706794 Si 0.4999999969 0.5000000190 0.4999999746 Si 0.3751699807 0.8744900937 0.3751699437 / -- si.ph\_222.in &inputph  $a$ mass $(1)$ = 28.0855,  $a$ mass $(2)$ = 30.974, prefix = 'si' outdir  $=$   $\cdot$ ./ $\cdot$ ldisp = .true. fildyn = 'si.dyn'  $tr2_{ph} = 1.0d-12$ 

```
epsil = .false.
nq1 = 1nq2 = 1nq3 = 1
```
/

 $\sim$  q2r.in

```
&input
fildyn='si.dyn', flfrc = 'si.222.fc'
/
```
-- ZG\_ph\_unfold.in

```
&input
   flfrc='si.222.fc',
   asr='simple', amass(1)=28.0855, amass(2)= 30.974
   q_in_cryst_coord = .false., q_in_band_form = .true.
   ZG_{\text{conf}} = .false.
   ph_unfold = .true.
/
&phonon_unfold
    dim1 = 2, dim2 = 2, dim3 = 2ng1 = 14, ng2 = 14, ng3 = 14flfrq='frequencies.dat', flweights='unfold_weights.dat'
/
9
  0.000000 0.000000 0.000000 74
  1.500000 1.500000 0.000000 1
  0.500000 2.000000 0.500000 24
  0.000000 2.000000 0.000000 70
  0.000000 0.000000 0.000000 60
  1.000000 1.000000 1.000000 60
  0.000000 2.000000 0.000000 34
  1.000000 2.000000 0.000000 50
  1.000000 1.000000 1.000000 1
```
I Now we have the phonon frequencies and their spectral weights, we can calculate the phonon spectral function using pp\_spctrlfn.x as before. Convert first the raw data in frequencies.dat and unfold weights.dat into a different format using  $p$ lotband.x of QE (commands provided in bands.sh):

```
$ $PATHQE/bin/plotband.x unfold_weights.dat < spectral_weights.in > spectral_weights.out
$ $PATHQE/bin/plotband.x frequencies.dat < energies.in > energies.out
$ sed -i '/^\s*$/d' spectral_weights.dat # remove empty lines
$ sed -i '/^\s*$/d' energies.dat
$ paste energies.dat spectral_weights.dat > tmp
$ awk '{print $1,$2,$4}' tmp > energies_weights.dat; rm tmp
```
Now proceed with the calculation of the spectral function:

```
$ ibrun -n 28 $PATHQE/bin/pp_spctrlfn.x -nk 28 < pp_spctrlfn.in > pp_spctrlfn.out
$ cp spectral_function.dat ../../gnuplot/spectral_function_222_P_doped.dat
$ cd ../../gnuplot/; gnuplot gp_pm3d_222_P_doped.p; evince ph_unfolding_P_doped_222.eps
```
where the input file pp\_spctrlfn.in is the same as before.

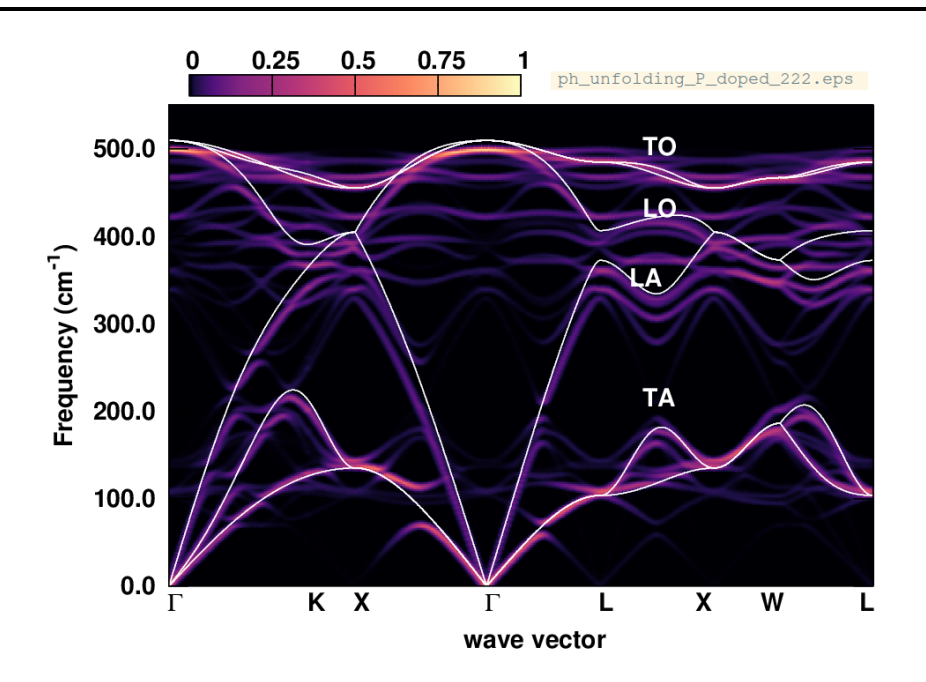

What are the changes in the phonon dispersion? Below we also provide the phonon spectral function calculated after replacing one Si atom with a P atom in a  $3\times3\times3$  supercell. Why are the changes less pronounced now?

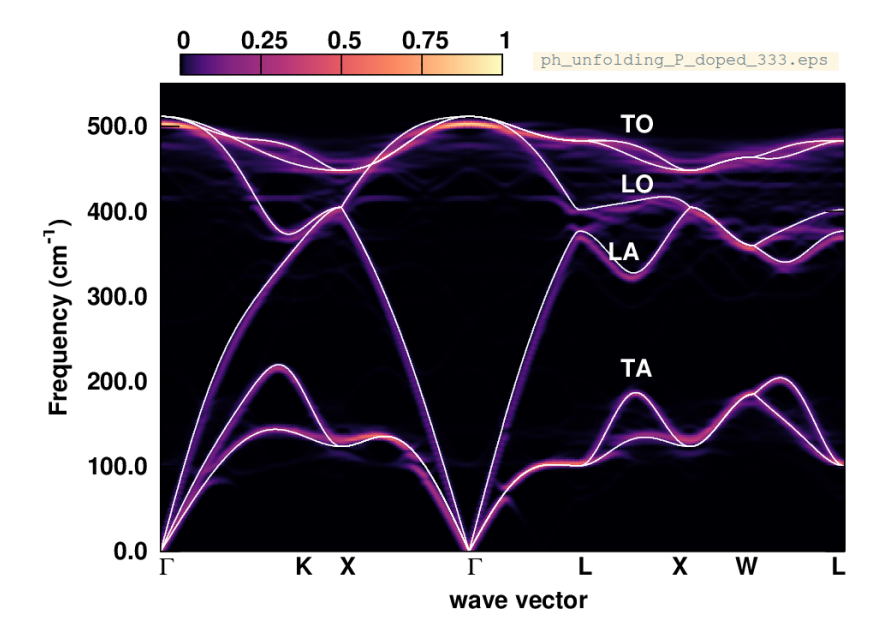

## APPENDIX / Exercise 2

In this section of the appendix we show how the band structure unfolding calculation can be broken down to one K-point at a time. This strategy is useful when the supercell size is large (larger than  $4 \times 4 \times 4$ ) and the calculation requires a large amount of memory and storage space for the wavefunctions.

 $\triangleright$  Go to workdir/band\_structure\_unfolding of Exercise 2 and copy:

```
$ cp -r ../../../exercise1/workdir/ZG-si.save/ .
$ cp ../../inputs/ZG-bands_333_0.00K.in ZG-bands_333_0.00K
$ cp ../../inputs/bands_unfold.in bands.in
```
In ZG-bands 333 0.00K apply the following modifications:

```
1. Set calculation = 'bands'
```
2. Delete the following lines containing information about the  $K$ -points:

```
K_POINTS crystal_b
\mathcal{L}0.000000 0.000000 0.000000 35
0.000000 1.500000 1.500000 1
```
3. At the bottom of the file add the following (after ZG atomic positions):

```
K_POINTS crystal_b
1
```
The file ZG-bands\_333\_0.00K should look like this:

```
&control ZG-bands_333_0.00K
 calculation = 'bands'
 restart_mode = 'from_scratch'
 prefix = 'ZG-si'
 pseudo_dir = './'
 outdir = './'
/
&system
 ibrav = 0nat = 54
 ntyp = 1ecutwfc = 20.00nbnd = 135
 nosym = .true.
/
&electrons
 diagonalization = 'david'
 mixing_mode= 'plain'
mixing beta = 0.70conv_{\text{thr}} = 0.1D-06/
ATOMIC_SPECIES
  Si 28.085 Si.pz-vbc.UPF
CELL_PARAMETERS {angstrom}
   -8.09641133 0.00000000 8.09641133
    0.00000000 8.09641133 8.09641133
    -8.09641133 8.09641133 0.00000000
ATOMIC_POSITIONS {angstrom}
```

```
Si 0.02090173 -0.01220213 -0.01392228
  Si -1.39812907 1.32606198 1.38415986
  Si -2.68002772 0.00399202 2.64203512
...
K_POINTS crystal_b
1
```
 $\triangleright$  Prepare the K-point grid for band structure unfolding. To this aim run:

\$ \$PATHQE/EPW/ZG/src/local/kpoints\_band\_str\_unfold.x

This script is designed to generate a list of K-points that will unfold back to the fundamental Brillouin zone. You will be asked to provide: (i) the number of high-symmetry k-points in the Brillouin zone of the unit-cell, (ii) their coordinates, (iii) their position along the k-axis, (iv) the supercell size, and (v) whether you want to print every single  $K$ -point. For example:

```
Write number of high-symmetry kpts
\mathcal{O}Write high-symmetry kpts (3 columns per row)
0.0 0.0 0.0
0.0 0.5 0.5
Write x-positions of high-sym kpts
0.01.0
Step is (default): 2.8571429E-02
Supercell size (n * m * p) ?
3 3 3
 kpts to use for Supercell calculation:
   0.000000 0.000000 0.000000 35
   0.000000 1.500000 1.500000 1
Write every single kpt? (0=no, 1=yes)
1
...
```
Note: for generating more K-points along the high-symmetry paths, you can increase the step value from the script: \$PATHQE/EPW/ZG/src/local/kpoints\_band\_str\_unfold.f90.

Pass all 35 K-points with their weights into a new file Kpoints.dat. Otherwise you can run:

```
$ cp ../../inputs/input_Kpoints.in .
$ $PATHQE/EPW/ZG/src/local/kpoints_band_str_unfold.x \
   < input_Kpoints.in > Kpoints.dat
$ sed -i '1,9d' Kpoints.dat # deletes first 9 info lines from Kpoints.dat
\blacktriangleright Run a band structure unfolding calculation.
$ cp ../../inputs/Kpoints.dat . # if you did not complete the previous action
$ cp ../../inputs/merge_files.sh .; ./merge_files.sh
```
Note: The script merge\_files.sh will generate 35 input files si.333 ZG bands X.in to be used for a bands calculation for every single K-point. This strategy is the most efficient way to perform BSU in large supercells.

Pass the following lines into a script and run:

```
# This script runs a bands calculation with "pw.x" and then performs
# band structure unfolding with "bands_unfold.x".
prefix=ZG-si
```

```
i=1 # initial kpt index to calculate
f=35 # final kpt index to calculate
#
while [ $i -le $f ];do
    mkdir kpt_$i
    cd kpt_$i
#
    EXE=$PATHQE/bin/pw.x
    JNAME=ZG-bands_333_0.00K
#
    cp -r ../"$prefix".save .
    mv ../"$JNAME"_"$i".in .
    ibrun -n 14 $EXE < "$JNAME"_"$i".in > "$JNAME"_"$i".out
#
    EXE=$PATHQE/bin/bands_unfold.x
    JNAME=bands
#
   cp ../"$JNAME".in .
    sed -i 's/tmp/'$i'/g' $JNAME.in
    ibrun -n 14 $EXE < "$JNAME".in > "$JNAME".out
#
    rm -r *wfc* "$prefix".save
    cd ../
    i=$((i+1))
done
```
Note: You can also copy the script from inputs, i.e. cp ../../inputs/script\_bands.sh.

This script will generate the output directories kpt\_X, containing the band energies files (bands01.dat) and spectral weights (spectral\_weights01.dat) for each single K-point. The full calculation should take around 5 mins. Meanwhile you can check the progress of the calculation with 1s -1rt and see how many  $kpt X$  files have been generated so far. If  $kpt_1$  exist, then check the outputs of bands01.dat and spectral weights01.dat. The should contain the energies and spectral weights for K-point 1 (i.e.  $\Gamma$  here).

 $\triangleright$  Once energies and spectral weights for all **K**-points are calculated type:

```
$ cp ../../inputs/merge_kpts.sh .; ./merge_kpts.sh; cd all_kpts; ls
```
This will generate all kpts directory and the new files **bands01.dat** and **spectral weights01.dat**, containing the band energies,  $\varepsilon_{mK}(T)$ , and spectral weights,  $P_{mK,k}(T)$ , for all **K**-points, respectively. Now you have all the ingredients to evaluate the spectral function as in Exercise 2.

 $\triangleright$  Now repeat all steps after Equation 1 in Exercise 2. (Note that you are one directory down, so modify accordingly; you might also need to modify steps in pp\_spctrlfn.in to 4725)

## APPENDIX / Exercise 3

In this section of the appendix we show how the calculation of temperature-dependent optical spectra can be broken down to one  $K$ -point at a time. This strategy is useful when the supercell size is large (larger than  $4 \times 4 \times 4$ ) and the calculation requires a large amount of memory and storage space for the wavefunctions.

▶ First go to the directory exercise3, create your working directories and copy the input files:

```
$ cd ../../exercise3/; mkdir workdir; cd workdir; mkdir equil; mkdir ZG
$ cd equil
$ cp ../../inputs/equil/K_list.in .
$ cp ../../inputs/equil/epsilon.in .
$ cp ../../inputs/equil/epsi_av.sh .
$ cp -r ../../../exercise1/workdir/equil-si.save/ .
$ cp ../../../exercise2/workdir/equil-nscf_333.in equil-nscf_333
```
The file K<sub>-list</sub>.in contains the crystal coordinates of 200 randomly generated K-points with all weights set to 1.0 (we assign this weight, since we will perform calculations for each K-point separately, in a similar spirit with the BSU calculation). We use random K-points, instead of a uniform grid, in order to speed up convergence. In si.333\_equil\_nscf apply the following changes:

- 1. Add nosym = .true. below nbnd = 135.
- 2. Delete the information for the K-points:

```
K_POINTS crystal
\mathcal{D}0.000000 0.000000 0.000000 1
0.000000 1.260000 1.260000 1
```
and at the bottom of the file add the following:

```
K_POINTS crystal
1
```
Note: although we use the equilibrium structure we set nosym = .true. since random K-points are employed.

The file equil-nscf\_333 should look like this:

```
&control equil-nscf_333
 calculation = 'nscf'
 restart_mode = 'from_scratch'
 prefix = 'equil-si'
 pseudo_dir = './'
 outdir = \cdot./\cdot/
&system
 ibrav = 0
 nat = 54
 ntyp = 1ecutwfc = 20.00nbnd = 135
 nosym = .true.
/
&electrons
 diagonalization = 'david'
 mixing_mode= 'plain'
 mixing_beta = 0.70
 conv thr = 0.1D-06/
```

```
ATOMIC_SPECIES
 Si 28.085 Si.pz-vbc.UPF
CELL_PARAMETERS {angstrom}
    -8.09641133 0.00000000 8.09641133
    0.00000000 8.09641133 8.09641133
    -8.09641133 8.09641133 0.00000000
ATOMIC_POSITIONS {angstrom}
 Si  0.00000000  0.00000000  0.00000000
  Si -1.34940189 1.34940189 1.34940189
  Si -2.69880378  0.00000000  2.69880378
...
K_POINTS crystal
1
```
In Run an optical spectrum calculation for silicon using the  $3 \times 3 \times 3$  equilibrium supercell and 30 random **K**-points. In the same spirit with the BSU calculation we calculate  $\epsilon_2(\omega)$  for every **K**-point using the following script:

```
prefix=equil-si
i=1 # initial kpt index to calculate
f=30 # final kpt index to calculate
while [ $i -le $f ];do
#
   JNAME=equil-nscf_333
   awk 'NR == '$i'' K_list.in > K_point.txt
   cat $JNAME K_point.txt > "$JNAME"_"$i".in
#
   mkdir kpt_$i
   cd kpt_$i
#
   EXE=$PATHQE/bin/pw.x
#
   cp -r ../"$prefix".save .
   mv ../"$JNAME"_"$i".in .
   ibrun -n 14 $EXE < "$JNAME"_"$i".in > "$JNAME"_"$i".out
#
   EXE=$PATHQE/bin/epsilon_Gaus.x
   JNAME=epsilon
#
   cp ../"$JNAME".in .
   sed -i 's/tmp/'$i'/g' $JNAME.in
   ibrun -n 14 $EXE < "$JNAME".in > "$JNAME".out
#
   rm -r *wfc* "$prefix".save
   cd ../
   i=$((i+1))
done
```
Note: You can also copy the script from inputs, i.e. cp ../../inputs/equil/script\_equil.sh .

This script will generate the output directories **kpt X**, containing  $\epsilon_2(\omega)$  in the file **epsi equil-si.dat** for each single K-point. The full calculation should take around 3 mins. Meanwhile you can check the progress of the calculation with  $ls$  -lrt and see how many  $kpt \ X$  directories have been generated. If  $kpt_1$  exist, then check the format of  $kpt_1/eps_i$  si 333 equil.dat. The first column is the energy grid, and the rest three represent  $\epsilon_2(\omega)$  along the three Cartesian directions.

 $\triangleright$  Once the calculation is completed run the script:

\$ ./epsi\_av.sh

This script takes first the isotropic average of  $\epsilon_2(\omega)$  calculated for each **K**-point and then takes the average of  $\epsilon_2(\omega)$  over all K-points. The output file containing this data is epsi si 333 equil 30.dat. Note: epsi\_av.sh takes the average over 30 K-points. You can modify this number using the variable m in the script.

<span id="page-36-0"></span>Now copy the output file in the gnuplot directory using:

\$ cp epsi\_si\_333\_equil\_30.dat ../../gnuplot/.

Run an optical spectra calculation for silicon using the  $3 \times 3 \times 3$  ZG supercell following exactly the same procedure used for the equilibrium structure (as above); make sure now you use the file ZG-nscf\_333\_0.00K.in.